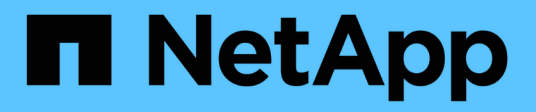

### **Solucionar problemas de errores de comandos de la CLI**

Snap Creator Framework

NetApp October 04, 2023

This PDF was generated from https://docs.netapp.com/es-es/snap-creatorframework/administration/reference\_cli\_command\_results\_in\_403\_forbidden\_error.html on October 04, 2023. Always check docs.netapp.com for the latest.

# **Tabla de contenidos**

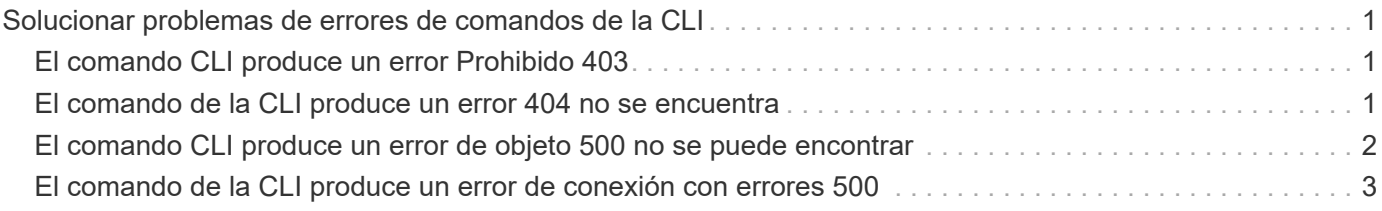

## <span id="page-2-0"></span>**Solucionar problemas de errores de comandos de la CLI**

Es necesario estar al tanto de algunos errores que se pueden encontrar al intentar ejecutar comandos de la CLI, y saber cómo solucionar estos problemas.

### <span id="page-2-1"></span>**El comando CLI produce un error Prohibido 403**

En un entorno UNIX, es posible que encuentre el error Prohibido 403 al ejecutar un comando CLI.

### • **Edición**

En un entorno UNIX, intenta ejecutar un comando CLI, pero se encuentra el error Prohibido 403 como se muestra en el siguiente ejemplo:

```
403 Forbidden at
//scServer4.1.0/snapcreator>SnapCreator/Service/Engine.pm line 152
```
### • **Causa**

Este error generalmente ocurre cuando se deniega el permiso debido a un nombre de usuario o contraseña incorrectos de Snap Creator.

• **Acción Correctiva**

Compruebe que tiene el nombre de usuario y la contraseña de Snap Creator correctos.

### <span id="page-2-2"></span>**El comando de la CLI produce un error 404 no se encuentra**

En un entorno UNIX, es posible que se encuentre el error 404 not found al ejecutar un comando de la CLI.

• **Edición**

En un entorno UNIX, se debe ejecutar un comando de la CLI; sin embargo, se encuentra el error 404 not found. Por ejemplo:

```
404 Not Found at
//local/scServer4.1.0c/snapcreator>SnapCreator/Service/Engine.pm line
152
```
### • **Causa**

Este error generalmente ocurre cuando algo distinto de Snap Creator está utilizando el puerto seleccionado.

### • **Acción Correctiva**

Compruebe que Snap Creator se está ejecutando en el puerto seleccionado y que nada más está utilizando el puerto.

### <span id="page-3-0"></span>**El comando CLI produce un error de objeto 500 no se puede encontrar**

En un entorno UNIX, es posible que se encuentre el error 500 cannot locate después de ejecutar un comando de la CLI.

#### • **Edición**

En un entorno UNIX, se debe ejecutar un comando de la CLI pero se encuentra con el mensaje 500 no puede localizar el error de objeto, como se ve en el ejemplo siguiente:

500 Can't locate object method "new" via package "LWP::Protocol::https::Socket"

#### • **Causa**

Hay dos causas posibles de este mensaje de error:

- La causa más probable de este mensaje de error es que las bibliotecas SSL de CLI no están vinculadas.
- Si el mensaje de error no es el resultado de que las bibliotecas SSL no estén vinculadas, otra causa puede ser que falte la biblioteca Perl de HTTPS.
- **Acción Correctiva**

Para resolver el problema de vinculación de archivos de biblioteca, los vínculos a prueba de fuego deben crearse manualmente. Consulte al administrador del sistema operativo y verifique la presencia de los archivos libssl.so y libcrypto.so. Es posible que sea necesario instalar paquetes SSL.

Suponiendo que los archivos estén presentes, debe vincular manualmente los archivos. Para ello, ejecute uno de los siguientes conjuntos de comandos basados en el sistema operativo:

◦ Para 32 bits:

```
cd /usr/lib
ln -s libssl.so.1.0.0 libssl.so.6
ln -s libcrypto.so.1.0.0 libcrypto.so.6
```
◦ Para 326It:

```
cd /usr/lib64
ln -s libssl.so.1.0.0 libssl.so.6
ln -s libcrypto.so.1.0.0 libcrypto.so.6
```
### • **Acción Correctiva**

Para resolver el problema de la biblioteca Perl de HTTPS que falta, instale la biblioteca LWP::Protocol::https desde el modo CPAN.

Siga estos pasos:

a. Abra una sesión SSH de su servidor Linux y ejecute el siguiente comando: Perl -MCPAN -e shell

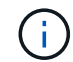

Si es la primera vez que utiliza CPAN, se le preguntará lo siguiente:

Would you like me to configure as much as possible automatically? [yes]

- + Pulse **Intro** para aceptar el valor predeterminado. Se abrirá la shell CPAN.
- a. Ejecute el siguiente comando: Install LWP::Protocol::https

Los paquetes necesarios se descargan e instalan. Si se necesitan paquetes adicionales, es posible que se le pida que los instale también seleccionando [yes].

b. Una vez finalizada la instalación, introduzca EXIT para volver al shell normal.

### <span id="page-4-0"></span>**El comando de la CLI produce un error de conexión con errores 500**

En un entorno UNIX, es posible que se encuentre el error 500 Connect al ejecutar un comando de la CLI.

• **Edición**

En un entorno UNIX, se debe ejecutar un comando de la CLI. Sin embargo, se encuentra con el error error 500 Connect. Por ejemplo:

500 Connect failed: connect: Connection refused; Connection refused at //scServer4.1.0/snapcreator>SnapCreator/Service/Engine.pm line 152

#### • **Causa**

Este error generalmente ocurre cuando Snap Creator no escucha en el puerto seleccionado.

#### • **Acción Correctiva**

Compruebe que Snap Creator se está ejecutando en el puerto seleccionado.

### **Información de copyright**

Copyright © 2023 NetApp, Inc. Todos los derechos reservados. Imprimido en EE. UU. No se puede reproducir este documento protegido por copyright ni parte del mismo de ninguna forma ni por ningún medio (gráfico, electrónico o mecánico, incluidas fotocopias, grabaciones o almacenamiento en un sistema de recuperación electrónico) sin la autorización previa y por escrito del propietario del copyright.

El software derivado del material de NetApp con copyright está sujeto a la siguiente licencia y exención de responsabilidad:

ESTE SOFTWARE LO PROPORCIONA NETAPP «TAL CUAL» Y SIN NINGUNA GARANTÍA EXPRESA O IMPLÍCITA, INCLUYENDO, SIN LIMITAR, LAS GARANTÍAS IMPLÍCITAS DE COMERCIALIZACIÓN O IDONEIDAD PARA UN FIN CONCRETO, CUYA RESPONSABILIDAD QUEDA EXIMIDA POR EL PRESENTE DOCUMENTO. EN NINGÚN CASO NETAPP SERÁ RESPONSABLE DE NINGÚN DAÑO DIRECTO, INDIRECTO, ESPECIAL, EJEMPLAR O RESULTANTE (INCLUYENDO, ENTRE OTROS, LA OBTENCIÓN DE BIENES O SERVICIOS SUSTITUTIVOS, PÉRDIDA DE USO, DE DATOS O DE BENEFICIOS, O INTERRUPCIÓN DE LA ACTIVIDAD EMPRESARIAL) CUALQUIERA SEA EL MODO EN EL QUE SE PRODUJERON Y LA TEORÍA DE RESPONSABILIDAD QUE SE APLIQUE, YA SEA EN CONTRATO, RESPONSABILIDAD OBJETIVA O AGRAVIO (INCLUIDA LA NEGLIGENCIA U OTRO TIPO), QUE SURJAN DE ALGÚN MODO DEL USO DE ESTE SOFTWARE, INCLUSO SI HUBIEREN SIDO ADVERTIDOS DE LA POSIBILIDAD DE TALES DAÑOS.

NetApp se reserva el derecho de modificar cualquiera de los productos aquí descritos en cualquier momento y sin aviso previo. NetApp no asume ningún tipo de responsabilidad que surja del uso de los productos aquí descritos, excepto aquello expresamente acordado por escrito por parte de NetApp. El uso o adquisición de este producto no lleva implícita ninguna licencia con derechos de patente, de marcas comerciales o cualquier otro derecho de propiedad intelectual de NetApp.

Es posible que el producto que se describe en este manual esté protegido por una o más patentes de EE. UU., patentes extranjeras o solicitudes pendientes.

LEYENDA DE DERECHOS LIMITADOS: el uso, la copia o la divulgación por parte del gobierno están sujetos a las restricciones establecidas en el subpárrafo (b)(3) de los derechos de datos técnicos y productos no comerciales de DFARS 252.227-7013 (FEB de 2014) y FAR 52.227-19 (DIC de 2007).

Los datos aquí contenidos pertenecen a un producto comercial o servicio comercial (como se define en FAR 2.101) y son propiedad de NetApp, Inc. Todos los datos técnicos y el software informático de NetApp que se proporcionan en este Acuerdo tienen una naturaleza comercial y se han desarrollado exclusivamente con fondos privados. El Gobierno de EE. UU. tiene una licencia limitada, irrevocable, no exclusiva, no transferible, no sublicenciable y de alcance mundial para utilizar los Datos en relación con el contrato del Gobierno de los Estados Unidos bajo el cual se proporcionaron los Datos. Excepto que aquí se disponga lo contrario, los Datos no se pueden utilizar, desvelar, reproducir, modificar, interpretar o mostrar sin la previa aprobación por escrito de NetApp, Inc. Los derechos de licencia del Gobierno de los Estados Unidos de América y su Departamento de Defensa se limitan a los derechos identificados en la cláusula 252.227-7015(b) de la sección DFARS (FEB de 2014).

#### **Información de la marca comercial**

NETAPP, el logotipo de NETAPP y las marcas que constan en <http://www.netapp.com/TM>son marcas comerciales de NetApp, Inc. El resto de nombres de empresa y de producto pueden ser marcas comerciales de sus respectivos propietarios.